# TAB MANAGER CODE DOCUMENTATION

Code Documentation for the Unity3D plugin built by Chimeforest.

Updated for TabManager 1.2.0

# CONTENTS

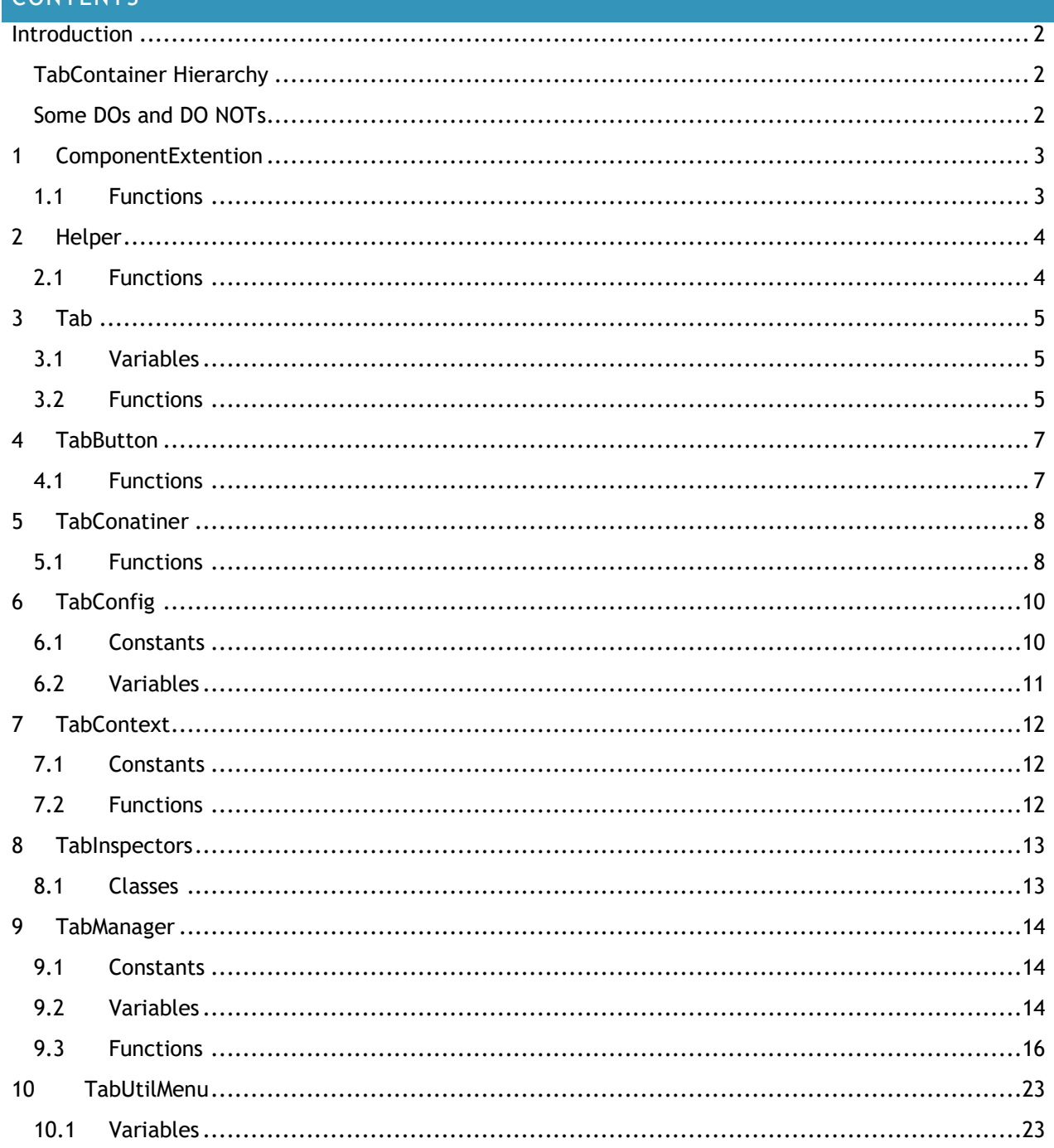

## <span id="page-1-0"></span>INTRODUCTION

Hello and thank you for your purchase of this plugin. In this document I've summarized all the classes and functions which you can use to get the most out of this plugin, as well as some information on how and when to use them.

So without further ado, let's get started.

First thing that you will need to know is that all the classes are part of the "Chimeforest.TabManager" namespace, so you'll want to make sure that you are using that in every script where you manipulate tabs.

Second, here are the classes of most interest:

- TabManager: Use this class to add, move, and remove tabs in a tab container.
- TabContext: In here is the code to create a Tab Container.
- TabButton: You can look at this for an example of how to add functionality to buttons.
- Tab: Has the Tab index and TabManager for easy reference and direct manipulation of tabs.

Third, the Tab Container has a semi rigid hierarchy (more info below). If you plan on creating your own Tab Containers from scratch, or feel like editing an existing one, you should become familiar with the hierarchy.

# <span id="page-1-1"></span>TABCONTAINER HIERARCHY

For the most part, the Tab Container Hierarchy is fairly flexible; as long as the objects reference each other correctly many of them can be placed anywhere you want them in your project. However, there are a couple of rules which you must follow:

- Only put buttons for tabs under a TabButtons object.
- Only put panels for tabs under a TabPanels object.
- Tab buttons MUST go under a TabButton object.
- Tab panels MUST go under a TabPanels object.

Other than that, you can do pretty much whatever you want.

## <span id="page-1-2"></span>SOME DOS AND DO NOTS

#### DO

- 'using Chimeforest.TabManager'
- Use your own graphics.
- Write your own code.
- Look at the code I wrote to see how I made this plugin.
- Look at the examples and try a few out.
- Make suggestions on how to improve the plugin.
- Tell me about bugs, so I can fix them asap.
- Send me a message if you have questions: [chimeforestproductions@gmail.com](mailto:chimeforestproductions@gmail.com)

#### DO NOT

- Use a function or class which you haven't read about.
- Detach tab scripts from objects.
- Make modifications of this plugin and try to sell it as your own work.
- Blame me when something goes wrong; instead, post the question to <http://answers.unity3d.com/> and tag me in the question (@chimeforest) and I'll get to it when  $l$  can  $=$   $l$
- Use this plugin for world domination.

# <span id="page-2-0"></span>1 COMPONENTEXTENTION

#### Public class in Chimeforest.TabManager

This class extends the functionality of components with a couple functions copy and replace components on an object.

## <span id="page-2-1"></span>1.1 FUNCTIONS

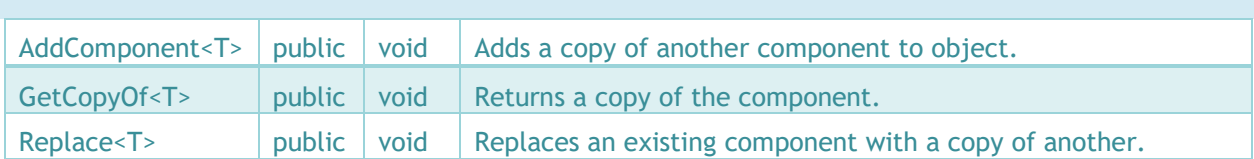

## 1.1.1 ADDCOMPONENT<T>

## public static T **AddComponent**<T>(this GameObject go, T toAdd) where T : Component

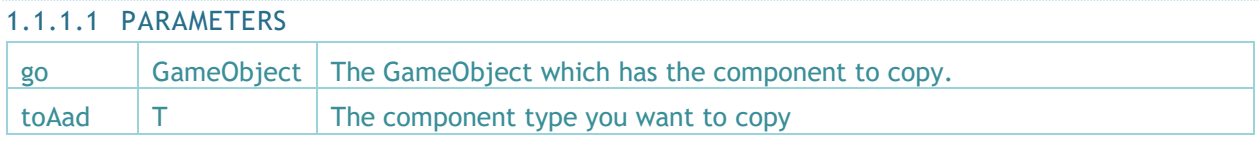

Uses GetCopyOf<T> to copy a component onto the object.

## 1.1.2 GETCOPYOF<T>

public static T **GetCopyOf**<T>(this Component comp, T other) where T : Component

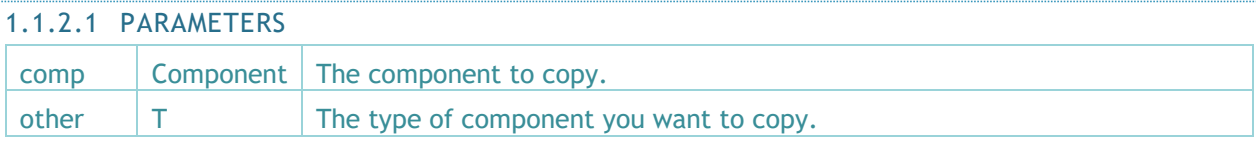

This function makes a copy of a component and returns it.

## 1.1.3 REPLACECOMPONENT<T>

public static T **ReplaceComponent**<T>(this GameObject go, T toReplace) where T : Component

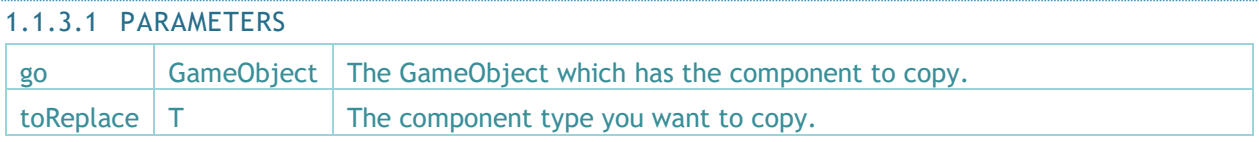

This function replaces a component on one object with a copy of the same component from another object. If the original object does not have the specified component, it still be copied.

# <span id="page-3-0"></span>2 HELPER

## Public class in Chimeforest.TabManager

This class a couple helper functions to assist with calculations and gathering info.

<span id="page-3-1"></span>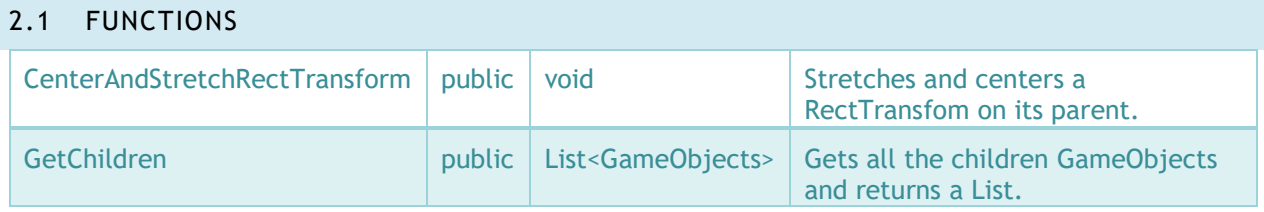

## 2.1.1 CENTERANDSTRETCHRECTTRANSFORM

public static void **CenterAndStrecthRectTransform**(GameObject gameobject)

public static void **CenterAndStrecthRectTransform**(RectTransform rectTransf)

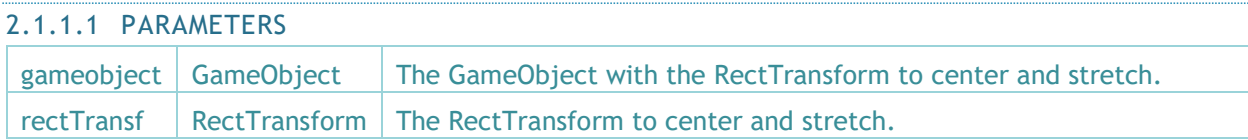

This function Stretches and centers a RectTransform on its parent object. There are two overrides for this function, one accepts a RectTransform, the other a GameObject with a RectTransform.

# 2.1.2 GETCHILDREN

public static List<GameObject> **GetChildren**(GameObject gameObj)

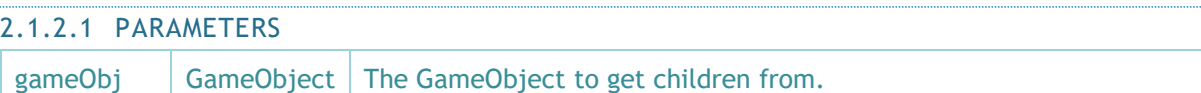

This function gets all the children game objects which are attached to a GameObject.

## <span id="page-4-0"></span>3 TAB

#### Public class in Chimeforest.TabManager inherits from MonoBehavior

This class is used as a hook for the Tab inspector menu. It also contains a couple useful things for programming with tabs. It is attached to every tab panel and tab button.

<span id="page-4-1"></span>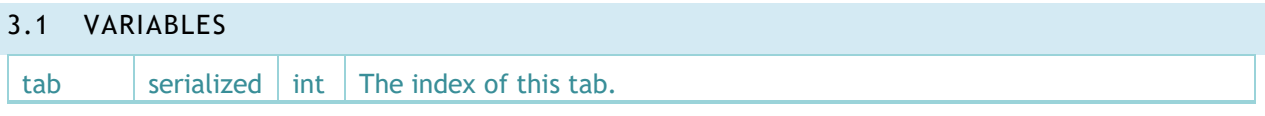

# 3.1.1 TAB

[SerializeField] int **tab**;

This variable stores the tab index on the tab for quick reference. It can't be used directly - instead use the GetTab and SetTab functions for that.

<span id="page-4-2"></span>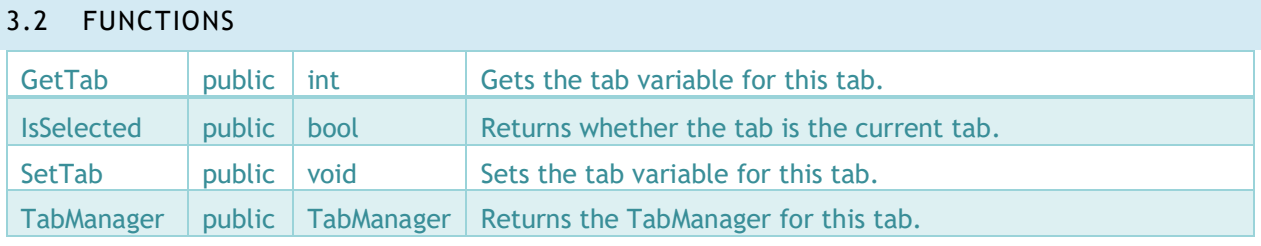

## 3.2.1 GETTAB

public int **GetTab();**

Gets the tab variable for this tab.

# 3.2.2 SETTAB

public void **SetTab(int tabIndex);**

#### 3.2.2.1 PARAMETERS

tabIndex  $\parallel$  int  $\parallel$  The tab index to set this tab to.

Sets the tab variable for this tab. You should only use this function if you know what you are doing. Improper use of this function can mess up the tab structure.

# 3.2.3 ISSELECTED

public bool **IsSelected();**

Checks with the TabManager to see if the tab is currently selected as the active tab.

# 3.2.4 TABMANAGER

public TabManager **TabManager();**

Returns a reference to the TabManager which controls this tab. It does this by asking its parent (a TabUtilMenu) which TabManager it uses.

# <span id="page-6-0"></span>4 TABBUTTON

#### Public class in Chimeforest.TabManager inherits from MonoBehavior

This class is attached to tab buttons. It tells the button to switch tabs when clicked.

If you want something to happen when a button is clicked, the code for this class is a great template; just do the following:

- 1. Make a copy of TabButton.cs.
- 2. Give it its own name.
- 3. Use the Chimeforest.TabManager namespace (using Chimeforest.TabManager;).
- 4. Change the OnClick function to suit your needs.
- 5. Attach it to the tab buttons you want it to affect.

## <span id="page-6-1"></span>4.1 FUNCTIONS

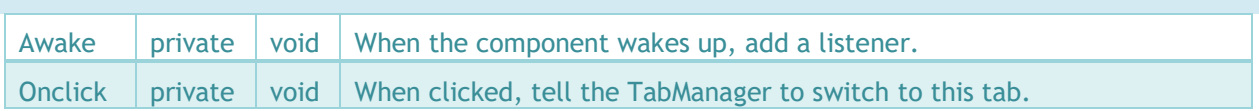

# <span id="page-7-0"></span>5 TABCONATINER

#### Public class in Chimeforest.TabManager inherits from UnityEditor.Editor

This class contains the code to make a TabConatiner.

## <span id="page-7-1"></span>5.1 FUNCTIONS

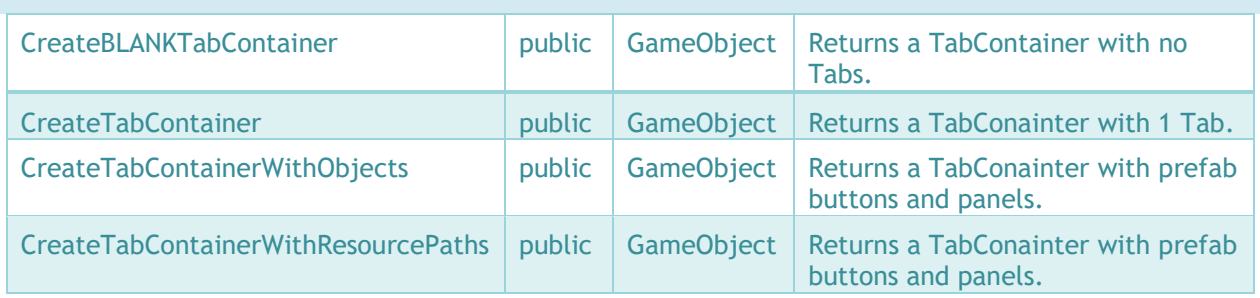

## 5.1.1 CREATEBLANKTABCONTAINER

public static GameObject **CreateBLANKTabContainer();**

Returns a completely made Tab Container with NO Tabs. Can be used during runtime to create a Tab Container on the fly.

# 5.1.2 CREATETABCONTAINER

public static GameObject **CreateTabContainer();**

Returns a completely made Tab Container with one Tab. Used by AddTabContainerToMenu in the TabContext class. Can be used during runtime to create a Tab Container on the fly.

## 5.1.3 CREATETABCONTAINERWITHOBJECTS

public static GameObject **CreateTabContainerWithObjects();**

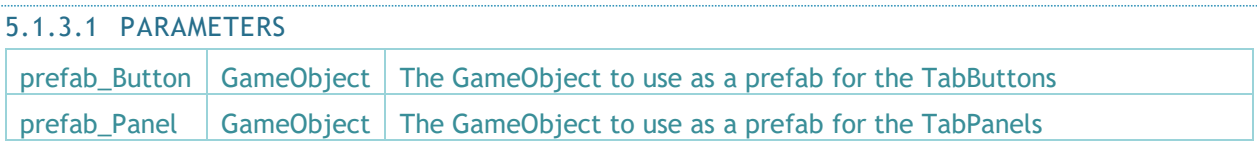

Returns a completely made Tab Container with one Tab. Can be used during runtime to create a Tab Container on the fly. Use your own GameObjects for the buttons and/or Panels. Make sure the appropriate components are attached to them. You can use the default ones in Plugins/Chimeforest/TabManager/Resources as a template.

# 5.1.4 CREATETABCONTAINERWITHRESOUCEPATHS

## public static GameObject **CreateTabContainerWithResourcePaths();**

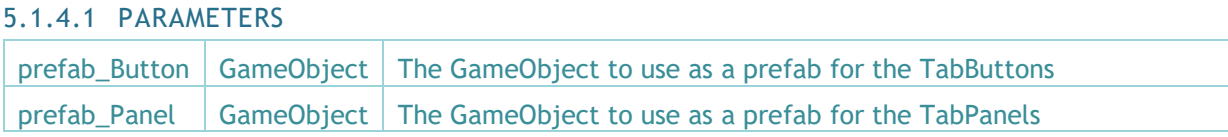

Returns a completely made Tab Container with one Tab. Can be used during runtime to create a Tab Container on the fly. Reference your own prefabs in a Resources folder for the buttons and/or Panels. Make sure the appropriate components are attached to them. You can use the default ones in Plugins/Chimeforest/TabManager/Resources as a template.

# <span id="page-9-0"></span>6 TABCONFIG

## class in Chimeforest.TabManager

This class holds the configurations/settings for this plugin.

## <span id="page-9-1"></span>6.1 CONSTANTS

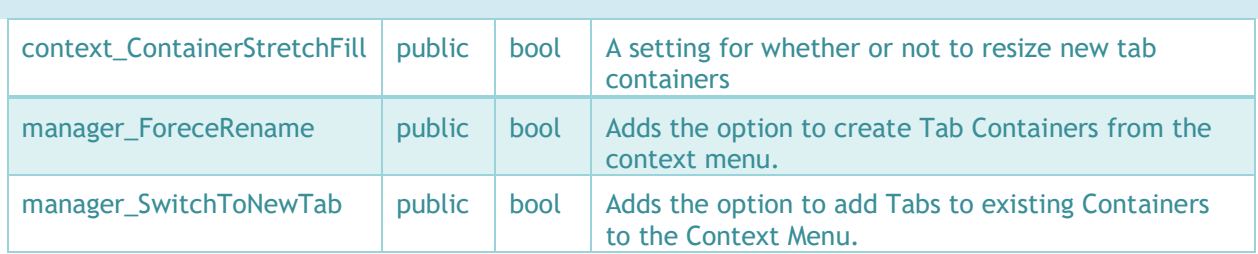

# 6.1.1 CONTAINER\_STRETCHFILL

public const bool context\_ContainerStretchFill

This is a setting for the TabContext class. The default value is true. If it is set to true, new Tab Containers which are made will stretch to fill whatever parent object they are attached to. If it is false, then new Tab Containers will be the default size of 100x100pixels.

# 6.1.2 FORCE\_RENAME

public const bool manager\_ForeceRename

This is a setting for the TabManager class. The default is true. If this constant is true, every time the ReNumberTabs function is called, it will also rename the tab buttons and panels to match. This is to keep everything organized. If it is false, they will not be renamed, and the user/programmer can name them whatever they wish.

# 6.1.3 SWITCH\_TO\_NEW\_TAB

public const bool manager\_SwitchToNewTab

This is a setting for the TabManager class. The default is false. If this constant is true, in the editor when a new tab is made it will become active and selected. If not in the editor, then the new tab will become active, but not selected. If it is false, then the active tab will remain the same.

# <span id="page-10-0"></span>6.2 VARIABLES

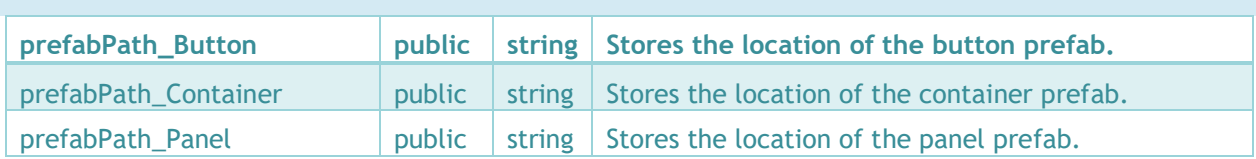

# 6.2.1 PREFABPATH\_BUTTON

public bool manager\_SwitchToNewTab

This points to the button prefab used by this plugin. Change this if you want to use your own prefab.

## 6.2.2 PREFABPATH\_CONATINER

public bool manager\_SwitchToNewTab

This points to the TabContainer prefab used by this plugin. It is not recommended to change this.

# 6.2.3 PREFABPATH\_PANEL

public bool manager\_SwitchToNewTab

This points to the panel prefab used by this plugin. Change this if you want to use your own prefab.

# <span id="page-11-0"></span>7 TABCONTEXT

## Public class in Chimeforest.TabManager inherits from UnityEditor.Editor

This class lets the user create Tabs and Tab Containers from the context menu in the Hierarchy window, or from the GameObject menu.

The only reason to look at this class it to see how I added something to the context menu.

# <span id="page-11-1"></span>7.1 CONSTANTS

CONTAINER\_STRETCHFILL  $\vert$  private  $\vert$  bool  $\vert$  A setting for whether or not to resize new tab containers

Constants are used as settings for this plugin; to change them go to the TabConfig class.

# <span id="page-11-2"></span>7.2 FUNCTIONS

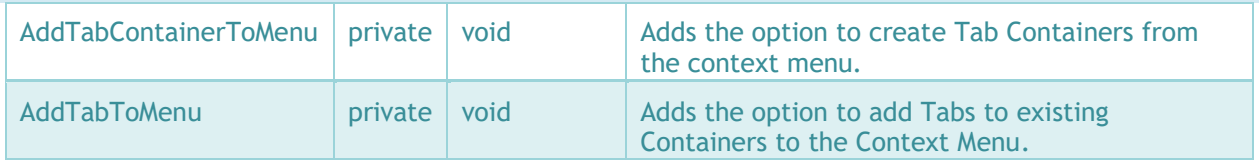

# <span id="page-12-0"></span>8 TABINSPECTORS

# Public classes in Chimeforest.TabManager inherits from UnityEditor.Editor

These classes add GUIs to the inspectors for Tabs and TabUtilMenus. They also automatically fix some bugs with undoing making, removing, and moving Tabs. You shouldn't need to mess with anything in this class.

<span id="page-12-1"></span>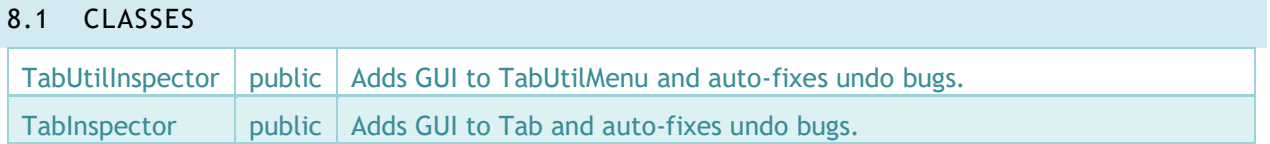

# <span id="page-13-0"></span>9 TABMANAGER

## Public class in Chimeforest.TabManager inherits from MonoBehavior

This class is where all the action happens. The TabManager is the base of operations; it keeps the tabs orderly, adds new tabs, and removes old tabs. Each Tab Container has one. If you plan to program anything besides the most basic functions with this plugin, you should become very familiar with how this class operates. Do not use any of the functions or set any variables until you understand them.

<span id="page-13-1"></span>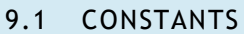

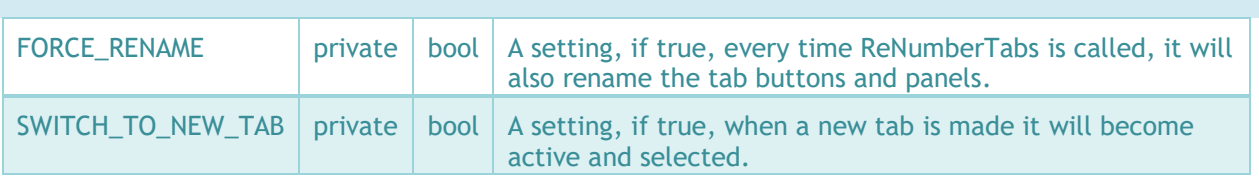

Constants are used as settings for this plugin; to change them go to the TabConfig class.

<span id="page-13-2"></span>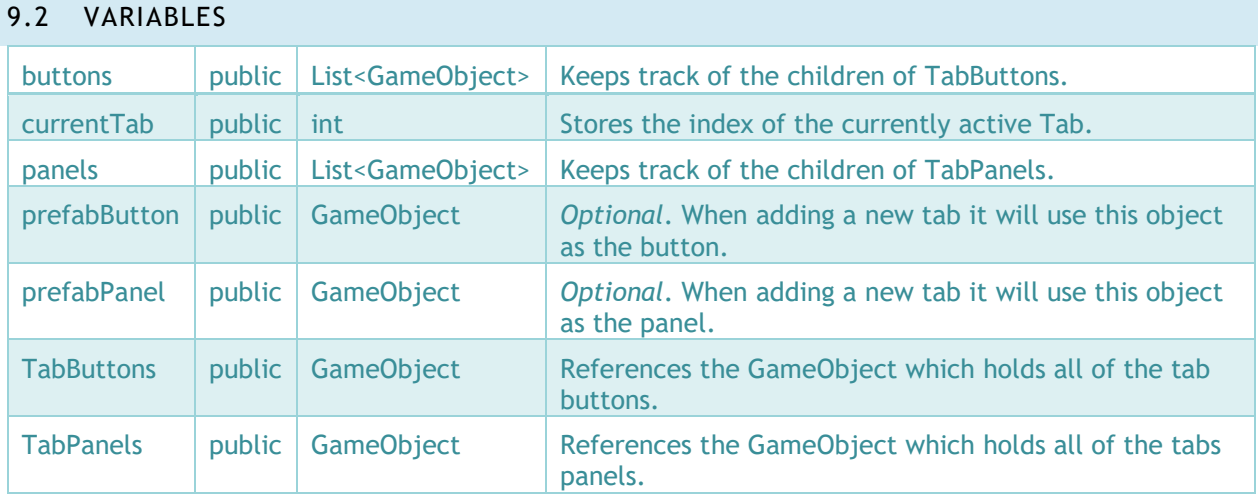

# 9.2.1 BUTTONS

Public List<GameObject> buttons

This variable keeps track of all the buttons in this tab container in a List. The list is updated whenever the SetLists or ReNumberTabs function is called, which is fairly often.

# 9.2.2 CURRENTTAB

Public int currentTab

This variable stores the currently active tab. Do not set this variable, instead use the SwitchToTab function.

## 9.2.3 PANELS

Public List<GameObject> panels

This variable keeps track of all the panels in this tab container in a List. The list is updated whenever the SetLists or ReNumberTabs function is called, which is fairly often.

# 9.2.4 PREFABBUTTON

Public GameObject prefabButton

When making a new tab it will try to use this object as a button. If this object is null it will use the default tab button. If you create your own button, make sure the appropriate components are attached to it. You can use the default one in Plugins/Chimeforest/TabManager/Resources as a template.

## 9.2.5 PREFABPANEL

Public GameObject prefabPanel

When making a new tab it will try to use this object as a panel. If this object is null it will use the default tab panel. If you create your own panel, make sure the appropriate components are attached to it. You can use the default one in Plugins/Chimeforest/TabManager/Resources as a template.

## 9.2.6 TABBUTTONS

Public GameObject TabButtons

This variable references the object which contains all the tab buttons for this tab container. Only buttons should be the children of the object, and it must have a TabUtilMenu script attached to it.

# 9.2.7 TABPANELS

Public GameObject TabPanels

This variable references the object which contains all the tab panels for this tab container. Only tab panels should be the children of the object, and it must have a TabUtilMenu script attached to it.

# <span id="page-15-0"></span>9.3 FUNCTIONS

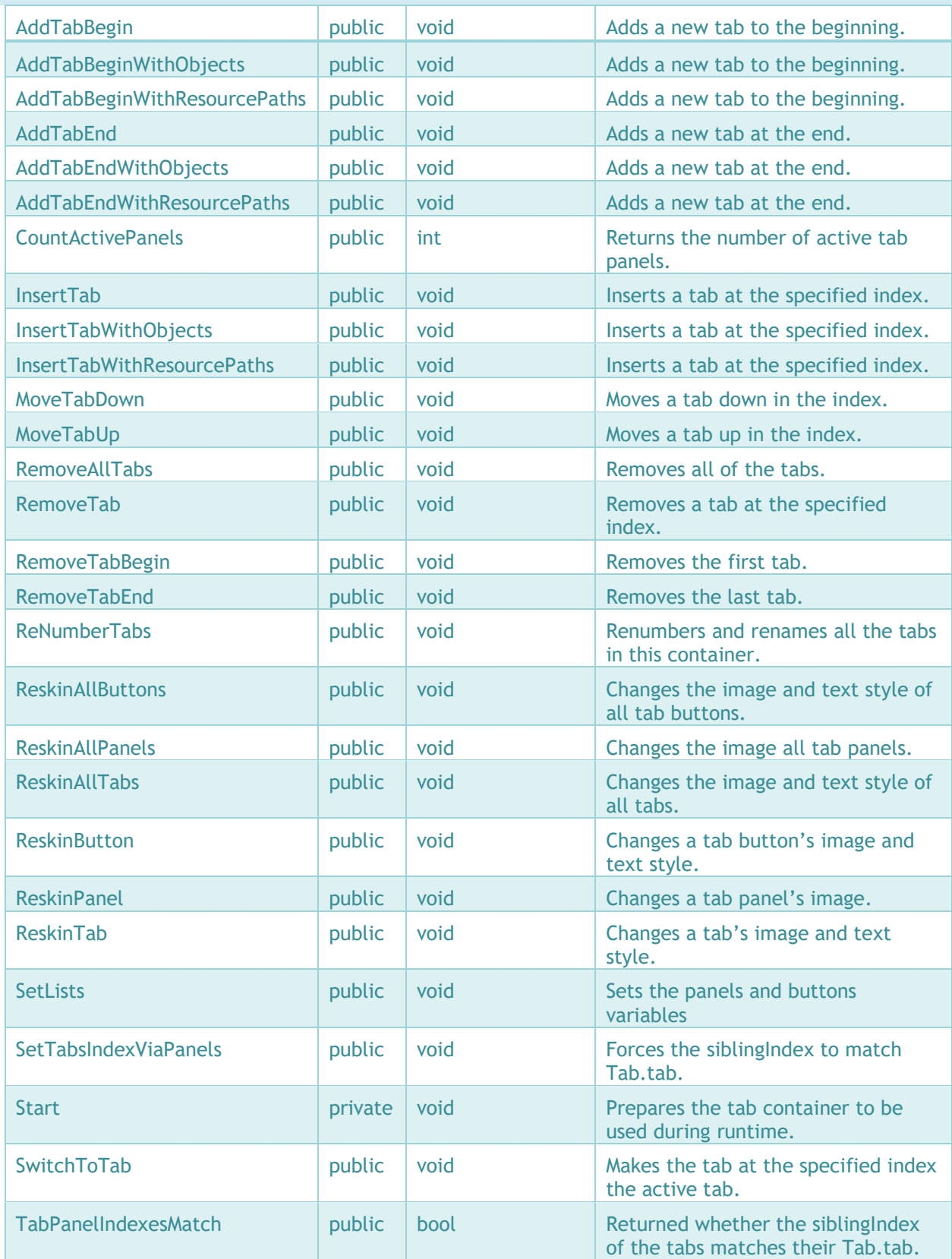

# 9.3.1 ADDTABBEGIN

## public void **AddTabBegin(string btnTxt);**

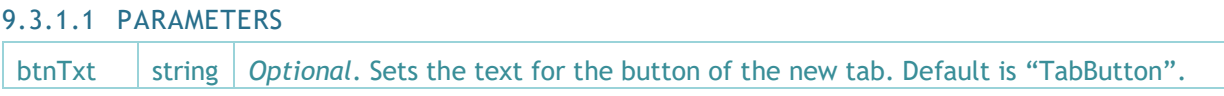

This function uses the InsertTab function to add a tab to the beginning of the tab list.

# 9.3.2 ADDTABBEGINWITHOBJECTS

public void **AddTabBeginObjects(string btnTxt, GameObject resource\_ButtonPrefab , GameObject resouce\_PanelPrefab);**

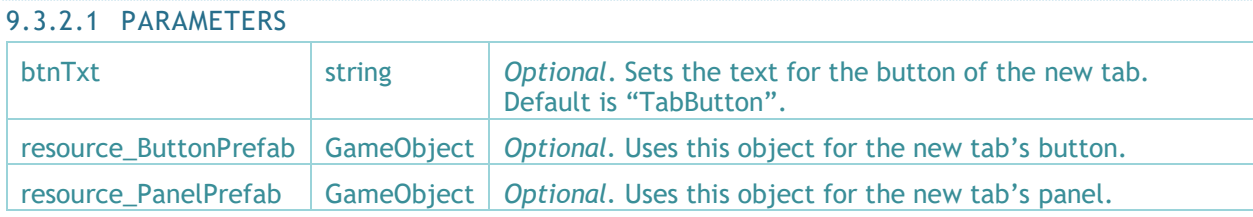

This function uses the InsertTab function to add a tab to the beginning of the tab list. It takes two optional GameObjects which is uses for the new tab's button and panel.

# 9.3.3 ADDTABBEGINWITHRESOURCEPATHS

public void **AddTabBeginWithResourcePaths(string btnTxt, string resource\_ButtonPath , string resouce\_PanelPath);**

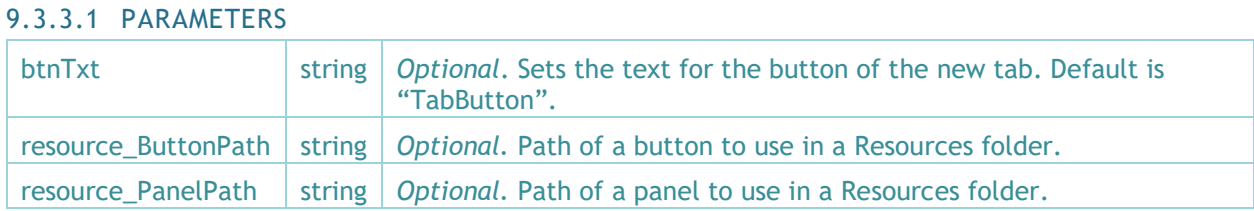

This function uses the Insert Tab function to add a tab to the beginning of the tab list. It takes two optional ResourcePaths to GameObjects which is uses for the new tab's button and panel.

## 9.3.4 ADDTABEND

public void **AddTabEnd(string btnTxt);**

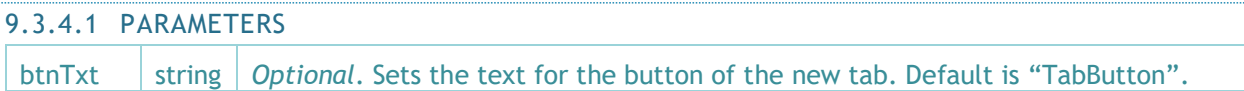

This function uses the InsertTab function to add a tab to the end of the tab list.

# 9.3.5 ADDTABENDWITHOBJECTS

# public void **AddTabEndWithObjects(string btnTab, GameObject resource\_ButtonPrefab , GameObject resouce\_PanelPrefab);**

## 9.3.5.1 PARAMETERS

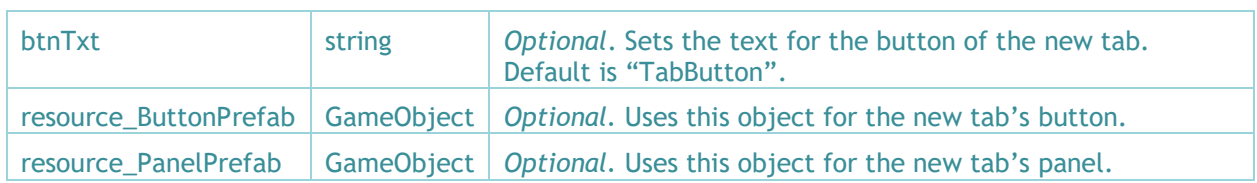

This function uses the InsertTab function to add a tab to the end of the tab list. It takes two optional GameObjects which is uses for the new tab's button and panel.

## 9.3.6 ADDTABEND

# public void **AddTabEndWithResourcePaths(string btnTxt, string resource\_ButtonPath , string resouce\_PanelPath);**

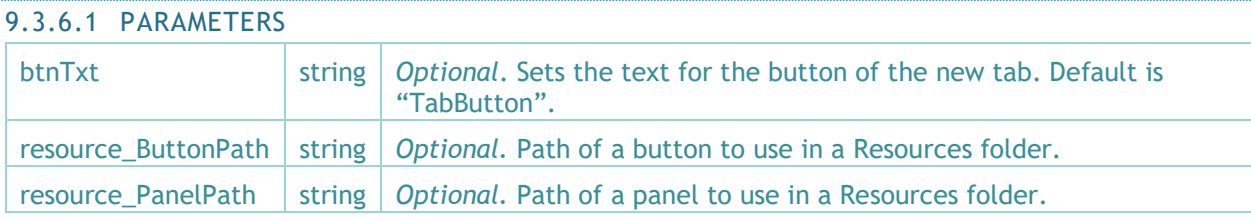

This function uses the InsertTab function to add a tab to the end of the tab list. It takes two optional ResourcePaths to GameObjects which is uses for the new tab's button and panel.

# 9.3.7 COUNTACTIVEPANELS

public int **CountActivePanels();**

Returns the number of tab panels which are active. This is mainly used by TabInspector classes for error checking during editing. There should only ever be one active tab panel at a time.

## 9.3.8 INSERTTAB

public static GameObject **InsertTab(int tabNum, string btnTxt, bool switchToNewTab);**

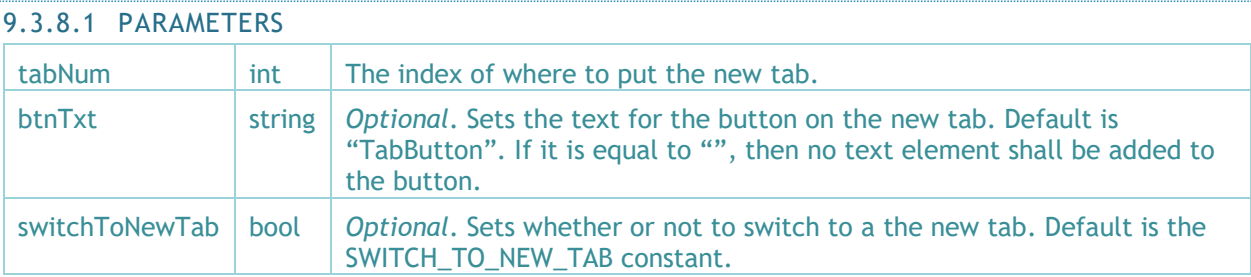

Creates a new tab at the specified index.

# 9.3.9 INSERTTABWITHOBJECTS

public static GameObject **InsertTab(int tabNum, GameObject prefab\_Button, GameObject prefab\_Panel string btnTxt, bool switchToNewTab);**

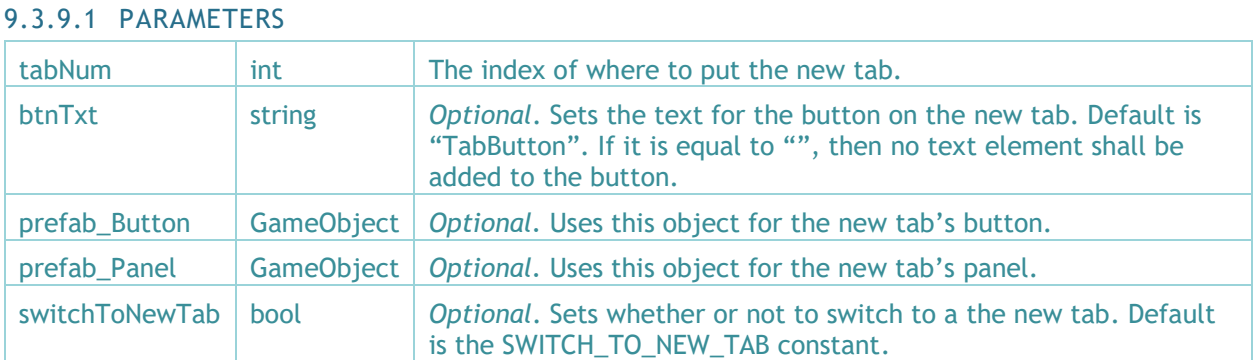

Creates a new tab at the specified index. All functions which add a new tab use this function. It takes two optional GameObjects which is uses for the new tab's button and panel.

## 9.3.10 INSERTTABWITHRESOURCEPATHS

public static GameObject **InsertTab(int tabNum, string prefabPath\_Button = "", string prefabPath\_Panel = "", string btnTxt, bool switchToNewTab);**

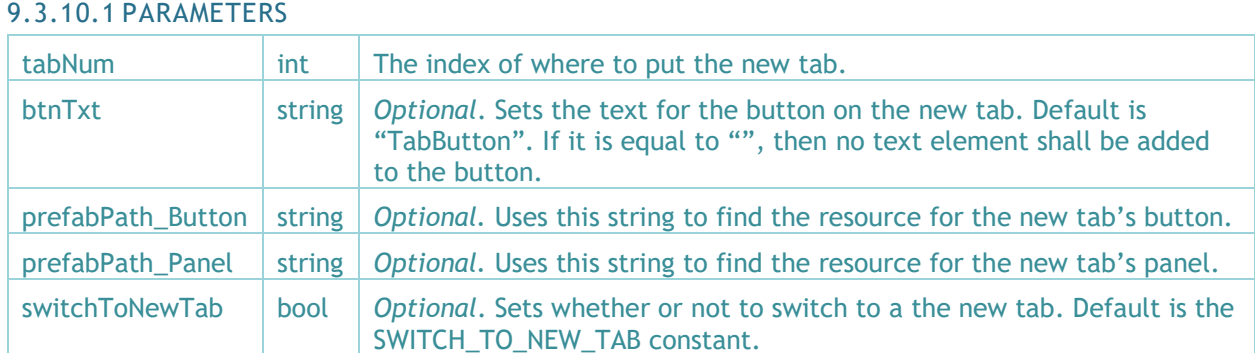

Creates a new tab at the specified index. It takes two optional ResourcePaths to GameObjects which is uses for the new tab's button and panel.

## 9.3.11 MOVETABDOWN

public void **MoveTabDown(int tabNum);**

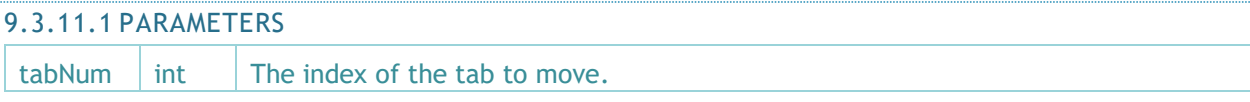

This moves the tab down in the list by adding 1 to its SiblingIndex. This usually results in the tab moving beneath or to the right of other tabs. If it can't move the tab any further it will produce a debug log.

## 9.3.12 MOVETABUP

public void **MoveTabUp(int tabNum);**

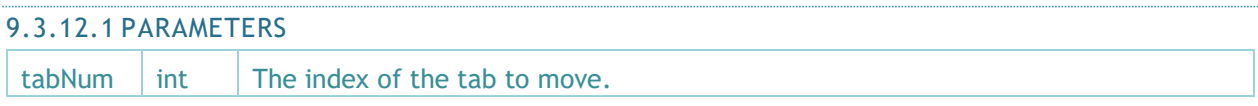

This moves the tab up in the list by subtracting 1 from its SiblingIndex. This usually results in the tab moving above or to the left of other tabs. If it can't move the tab any further it will produce a debug log.

## 9.3.13 REMOVEALLTABS

public void **RemoveAllTabs();**

Removes all the tabs in this TabContainer.

## 9.3.14 REMOVETAB

public void **RemoveTab(int tabNum, bool forceRemoveLastTab);**

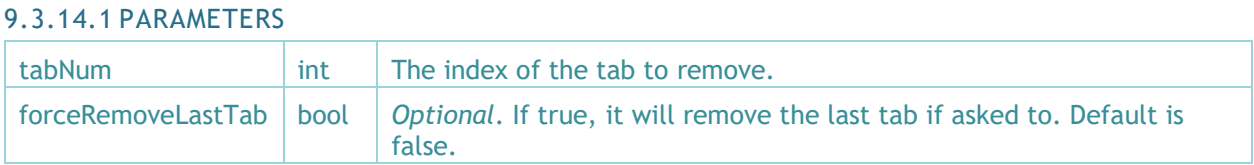

Removes a tab at the specified index from the tab container. All functions which remove tabs use this function. By default, it does not delete the last tab in the container, as this could lead to problems. However, this can be overridden.

## 9.3.15 REMOVETABBEGIN

public void **RemoveTabBegin();**

Removed the tab at the beginning of the list via the RemoveTab function.

## 9.3.16 REMOVETABEND

public void **RemoveTabEnd();**

Removes the tab at the end of the list via the RemoveTab function.

## 9.3.17 RENUMBERTABS

public void **ReNumberTabs();**

Renumbers all the tabs based on their SiblingIndex. If the const FORCE\_RENAME is true, it also renames all the tab buttons and panels.

## 9.3.18 RESKIN […] FUNCTIONS

public void **ReskinAllButtons(string prefabPath\_Button)** public void **ReskinAllButtons(GameObject prefab\_Button)** public void **ReskinAllPanels(string prefabPath\_Panel)** public void **ReskinAllPanels(GameObject prefab\_Panel)** public void **ReskinAllTabs(string prefabPath\_Button, string prefabPath\_Panel)** public void **ReskinAllTabs(GameObject prefab\_Button, GameObject prefab\_Panel)** public void **ReskinButton(int tabNum, string prefabPath\_Button)** public void **ReskinButton(int tabNum, GameObject prefab\_Button)** public void **ReskinPanel(int tabNum, string prefabPath\_Panel)** public void **ReskinPanel(int tabNum, GameObject prefab\_Panel)** public void **ReskinTab(int tabNum, string prefabPath\_Button, string prefabPath\_Panel)** public void **ReskinTab(int tabNum, GameObject prefab\_Button, GameObject prefab\_Panel)**

All 12 reskin functions are very similar. They replace the text style and image of buttons and panels with those of a prefab or other GameObject. They accept 3 types of parameters; ints for specific buttons/panels/tabs, GameObjects which reference the object to base the new skin off of, and strings which point to a prefab in a Resources folder.

If you create your own button/panel, make sure the appropriate components are attached to it. You can use the default one in Plugins/Chimeforest/TabManager/Resources as a template.

## 9.3.19 SETLISTS

public void **SetLists();**

Populates the buttons and panels lists with the children of TabButtons and TabPanels GameObjects.

## 9.3.20 SETTABSINDEXVIAPANELS

public void **SetTabsIndexViaPanels();**

Sets the SiblingIndex to be equal to the Tab.tab of every tab button and panel. Kind of the opposite of ReNumberTabs. It is used by the TabInspector classes.

# 9.3.21 SWITCHTOTAB

## public void **SwitchToTab(int tabNum, bool recordUndo);**

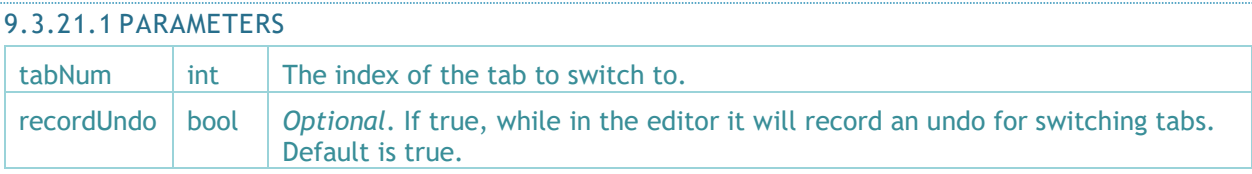

## Sets a tab as the active tab.

# 9.3.22 TABPANELINDEXESMATCH

## public bool **TabPanelIndexesMatch();**

Checks all the panel indexes and compares them to their Tab.tab. If one of them doesn't match, this returns a false, if all of them match, then it returns a true. Used by the TabInspector classes.

# <span id="page-22-0"></span>10 TABUTILMENU

# Public class in Chimeforest.TabManager inherits from MonoBehavior

This class is mostly used as a hook for the TabUtilMenu, but it also stores a couple important variables.

# <span id="page-22-1"></span>10.1 VARIABLES

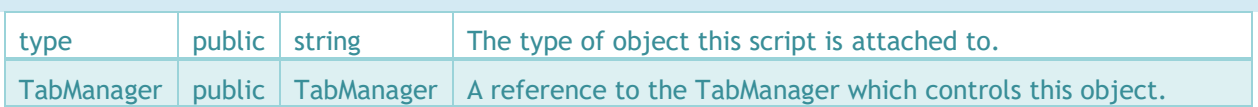